УДК 519.2

## **ОБУЧЕНИЕ СТУДЕНТОВ ВИЗУАЛИЗАЦИИ НАНОСТРУКТУР**

## **TEACHING VISUALIZATION OF NANOSTRUCTURES TO STUDENTS**

**Маркевич М.И., Щербакова Е.Н. Markevich M., Shcherbakova E.** Белорусский национальный технический университет Минск, Беларусь

*В данной работе рассмотрены основные возможности программ WebLab ViewerLite и RasMol для обучения студентов специальности «Микро- наносистемная техника» визуализации наноструктур.*

*The essential features of WebLab Viewer Lite and RasMol software for teaching visualization of nanostructures to «Micro- Nanosystem Technics» students.* 

В рамках дисциплины «Информационные технологии микро- и наносистемной техники» студенты специальности «Микро- наносистемная техника» должны изучить и освоить различные средства визуализации наноструктур, к числу которых относятся имеющиеся в свободном доступе программы RasMol и WebLab ViewerLite.

Основной принцип визуализации заключается в следующем: если есть наноструктура, состоящая из одного или нескольких типов атомов, координаты которых известны, то ее можно отобразить на экране, изображая атомы в виде определенных геометрических тел (как правило, в виде сфер) в соответствии с их относительным расположением. При этом каждому типу атомов можно присвоить определенный цвет, можно изобразить связи между ними и т.д. [1; 2].

Программа RasMol считывает с определенным образом записанного файла координаты атомов и создает их графическое изображение. Программа функционирует в режиме двух окон – графического и текстового (рис. 1).

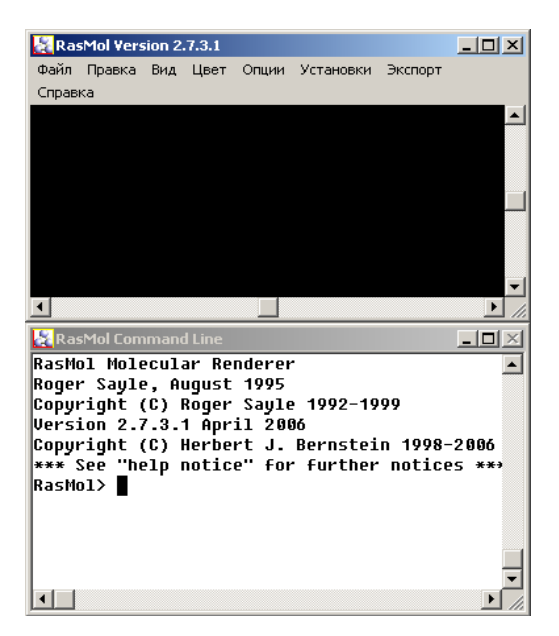

Рис. 1. Графическое и текстовое окна программы RasMol

В графическом окне происходит визуализация структур, в текстовое окно вводится управляющая информация, которая позволяет изменять масштаб рисунка, цвет, представление молекул, выделять группы атомов, остатков, белковых цепей. Управляющие данные вводятся в виде текстовых команд, описание которых приведено на странице помощи. Графическое окно по умолчанию имеет черный фон. В верхней части этого окна располагается панель меню, имеющая следующие раскрывающиеся меню: «Файл», «Правка», «Вид», «Цвет», «Опции», «Установки», «Экспорт» и «Справка». Кроме этого, основное окошко имеет две полосы прокрутки, которые используются для поворота изображения вокруг вертикальной и горизонтальной осей. Команды могут быть введены с клавиатуры в текстовом окне, даже если активным является графическое окно.

С помощью меню «Вид» можно выбрать форму представления изображения. Наиболее используемыми при визуализации кристаллов являются команды «Вандер-Ваальсов радиус» и «Атомы и связи». Первая команда заполняет окно атомами в соответствии с их радиусами. При использовании второй команды атомы представляются в виде сфер небольшого диаметра, с пустым пространством между ними. Размеры и расстояния в RasMol могут быть заданы в ангстремах.

WebLab ViewerLite даёт возможность визуализации на уровне атомов и молекул, предоставляя много различных способов отображения информации, а также возможности её экспорта и импорта. С помощью WebLab ViewerLite атомы в нанобъектах можно представлять в различном виде, а также присваивать им соответствующие символы химических элементов. Программа распознает все распространенные форматы файлов, в ней можно работать с объектами из популярных пакетов 2D графики, таких, как ChemDraw, а также визуализировать объекты, созданные в программе RasMol, работа в которой также изучается студентам в рамках изучения данной дисциплины, как было показано нами ранее.

Данный программный инструмент имеет собственную базу наноструктур, включая углеродные нанотрубки, фуллерены и т.д. Программа функционирует в режиме графического окна, которое по умолчанию имеет чёрный фон. В верхней части этого окна располагается панель меню, имеющая следующие раскрывающиеся меню: «Файл», «Правка», «Вид», «Инструменты», «Окна» и «Справка». В левой части экрана находятся инструменты, позволяющие вращать, перемещать или масштабировать модели объектов (рис. 2).

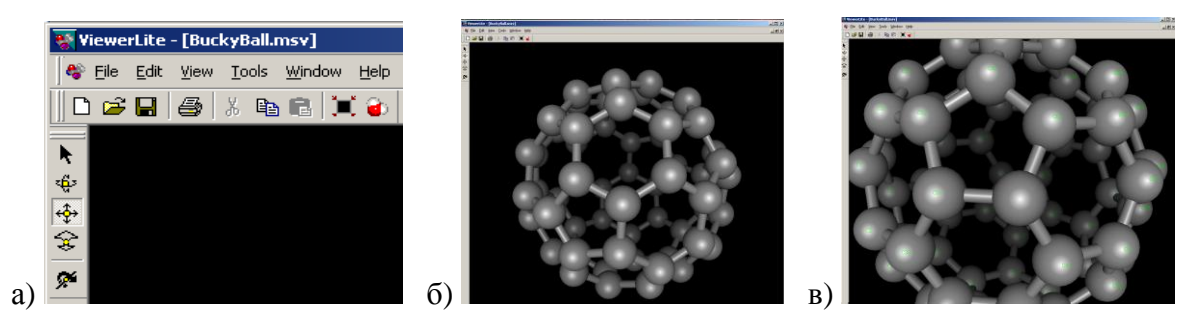

а) – панели инструментов, б), в) – варианты визуализации модели фуллерена Рис. 2. Рабочие окна программы ViewerLite

В программе ViewerLite можно создавать PDB и MOL файлы для экспорта информации в другие приложения, JPEG, GIF, BMP файлы для использования в качестве графики.

Студенты должны выполнить упражнения, рассчитанные на освоение основных функций программы визуализации на примере просмотра нескольких атомных систем, создаваемых вручную и с помощью программ построения. Например:

*Упражнение 1.* Просмотр изображения готовой атомной системы и манипуляция им.

*Упражнение 2.* Создание PDB файла для визуализации произвольной системы из двух типов атомов.

*Упражнение 3.* Визуализация сложной атомной системы, содержащей дефекты.

В результате работы студенты осваивают методы визуализации наноструктур, полученных в результате моделирования, а также способы манипуляции данными изображениями.

- 1. Молянинова, О.Г. Мультимедиа в образовании (теоретические основы и методика использования) : монография / О.Г Молянинова. – Красноярск : КрасГУ. – 2004. – 300 с.
- 2. Основы современных компьютерных технологий : учебн. пособие / А.Д. Хомоненко [и др.] ; под ред. А.Д. Хомоненко. – СПб : КОРОНА-Принт, 2002. – 448 с.

УДК 001;004.6

## **ПОДДЕРЖКА СВЯЗИ БЕЛАРУСИ С ЕВРОПЕЙСКИМ НАУЧНО-ОБРАЗОВАТЕЛЬНЫМ ПРОСТРАНСТВОМ В ОБЛАСТИ ЭКОНОМИЧЕСКОЙ ИНФОРМАТИКИ**

## **SUPPORT OF COMMUNICATION BETWEEN BELARUS AND EUROPEAN SCIENTIFIC AND EDUCATIONAL ENVIRONMENT IN THE FIELD OF ECONOMIC INFORMATICS**

**Минюкович Е.А. Minyukovich E.** Белорусский государственный университет Минск, Беларусь **Железко Б.А., Синявская О.А. Zhalezka B., Siniauskaya V.**  Белорусский государственный экономический университет Минск, Беларусь

*Представлены анализ тенденций развития научно-образовательного пространства по экономической информатике в Европе и обоснование создания в Республике Беларусь сообщества по экономической информатике.*

*Analysis of development trends in scientific and educational environment on economic informatics in Europe and the ground for the creation of a community on economic informatics in Belarus are provided.* 

Подготовка специалистов по экономической информатике в Беларуси началась в 1998 г. Сейчас эта специальность является одной из самых востребованных на отечественном рынке труда, что обуславливает открытие в белорусских вузах новых ка-